# **Roger Williams University** DOCS@RWU

Library Newsletters/Blog

Law Library

11-1-2004

# Law Library Briefs

Roger Williams University School of Law Library

Follow this and additional works at: http://docs.rwu.edu/law\_lib\_newsblog

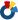

Part of the <u>Law Commons</u>

# **Recommended Citation**

Roger Williams University School of Law Library, "Law Library Briefs" (2004). Library Newsletters/Blog. Paper 23. http://docs.rwu.edu/law\_lib\_newsblog/23

This Document is brought to you for free and open access by the Law Library at DOCS@RWU. It has been accepted for inclusion in Library Newsletters/Blog by an authorized administrator of DOCS@RWU. For more information, please contact mwu@rwu.edu.

# Law Library Briefs Roger Williams University School of Law Library No. 17, November, 2004 Supplement

# **Newspapers and Online Resources at the Law Library**

# **Legal Newspapers**

Legal newspapers are an invaluable current awareness tool for law school students and practitioners alike. Many contain information on current legal issues, law firms, members of the bench and bar, activities of state and federal government entities, recently published legal materials, and continuing legal education programs. Other items frequently included in legal newspapers are bar examination essay questions and sample answers, book reviews, judicial calendars, legal notices, listings of names of individuals who have passed bar examinations, notices of rule changes, and summaries of recent case decisions. Classified advertisements provide information on computer software, expert witnesses, job vacancies, legal publishers, and office space and equipment.

For national coverage, the Law Library subscribes to American Lawyer, Lawyers Weekly USA, and National Law Journal. The American Lawyer and National Law Journal publish various special reports and surveys to supplement their regular issues.

For state coverage, the Law Library subscribes to Connecticut Law Tribune, Legal Intelligencer (Pennsylvania), Massachusetts Lawyers Weekly, New York Law Journal, and Rhode Island Lawyers Weekly. The Law Library subscribes to the Legal Times for Washington, D.C. coverage.

Selected articles from several of the legal newspapers subscribed to by the Law Library are accessible on Westlaw and LexisNexis. Contents of many of the legal newspapers are also available on the Internet. more details about the general and legal newspapers subscribed to by the Law Library, consult TimeSavers, No. 7, "Newspapers in the Law Library." TimeSaver is available in .pdf at http://law.rwu.edu/ Law + Library / Research+Guides.htm.

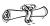

## **Online Resources**

Recently, the Law Library's website was redesigned to enable you to more easily locate the electronic databases subscribed to by the Law Library. To retrieve

an alphabetical listing of the databases, click on the "Online Resources" link on the Law Library's home page at http:// law.rwu.edu/Law+Library. For a linked, annotated listing of these databases, click on the "Journal Indexes Information" link or the "Legal Databases Information" link which are located on the right hand side of the "Online Resources" web page. Some noteworthy databases are the current awareness services of the Bureau of National Affairs, the CCH Tax Research Network, CQ Researcher, and HeinOnline.

The Bureau of National Affairs (BNA) current awareness services include ABA/BNA Lawyers' Manual on Professional Conduct, Antitrust & Trade Regulation Report, Criminal Law Reporter, Electronic Commerce and Law Report, Family Law Reporter, Labor and Employment Law Library, Securities Regulation & Law Report, and U.S. Law These services provide news and editorial comments on the latest state and federal developments in a particular area of law. Contents include coverage of recently decided cases, proposed or newly enacted legis-

lation, administrative adjudications, agency regulations, and activities of concerned entities. In addition to their value as current awareness services, they can be invaluable resources for paper topics! These services are generally updated weekly. There are options to conduct a search of the service's contents or browse by date when new material was added. Beginning in January, 2005, all law school students will receive via email the link to that week's U. S. Law Week's contents. Look for more information about U. S. Law Week in the January, 2005 issue of Law Library Briefs.

The CCH Tax Research Network provides electronic access to CCH's federal, state, and financial & estate tax services and journals. After you click on the CCH Tax Research Network link. click on "Enter" in the "Log In" box. There are various topical tabs from which to select the titles in which you wish to conduct research. By selecting the "Special Entities" tab, you can retrieve Internal Revenue Code sections and federal tax regulations by citation or by keyword.

& Congressional Quarterly's CO Researcher is a useful resource for those looking for inspiration for paper topics. The CQ Researcher provides in-depth analysis of controversial topics currently in the news, including law-related topics. Each CQ Researcher report contains a tab for overview, background, chronology, current situation, pro/con debate, outlook, bibliography, next step (i.e. readings for further research), and contacts (i.e. organizations concerned) for each topic. You can browse reports by date or by topic or conduct a keyword search of the CQ Researcher database.

**P** HeinOnline is a great source for full-text access to law review and journal articles as they appear in the hardcopy. The articles can be printed from or downloaded in a .pdf format. From the HeinOnline link on the "Online Resources" web page, click on "Subscribers, please click here to enter." Select the Law Journal Library. Using the "Citation Navigator" located on the upper right hand side of the screen, you can retrieve articles by typing in the volume and page number of your journal which you select from the pull-down menu. Selecting "Collection Index" (located on the left hand side of the menu bar) will retrieve an alphabetical listing of the available journal titles with their dates of coverage. After you select a title and a volume, you can then view the volume's contents. There is also the ability to "page" through the volume. Selecting "Search" from

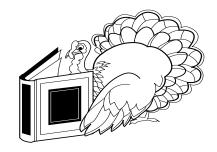

the menu bar will enable to you to search all journals or a particular journal by author/title or full text word and phrase. You can restrict your search by date.

### **Off-Campus Access**

Some of the databases listed on the "Online Resources" web page require a password to access while access to others is controlled by the IP address of the user's computer. In order to access the IP controlled databases from off-campus, you must set your browser to use the library's proxy server. To do so, click on the "instructions" link at the bottom of the "Online Resources" web page. There are instructions for Microsoft Internet Explorer and Netscape Navigator web browsers. Once you have set your browser to use the Law Library's proxy service, you will be prompted to type in your name and library barcode located on the back of your law school ID.

Copyright ©2004 by The Law Library Roger Williams University Ralph R. Papitto School of Law